# WLab: Virtual Machines as Learning Objects for ICT Teaching

Kingston University London Faculty of Computing, Information Systems and Mathematics

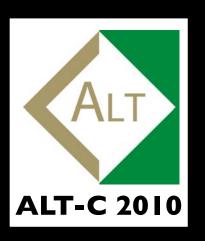

Graham Alsop g.alsop@kingston.ac.uk Luke Hebbes
l.hebbes@kingston.ac.uk

David Livingstone
d.livingstone@kingston.ac.uk

Paul Neve paul@paulneve.com

Web site: <a href="http://www.paulneve.com/wlab">http://www.paulneve.com/wlab</a>

### Background

• Providing an e-learning environment for advanced ICT courses (e.g. security, networking) presents certain challenges:

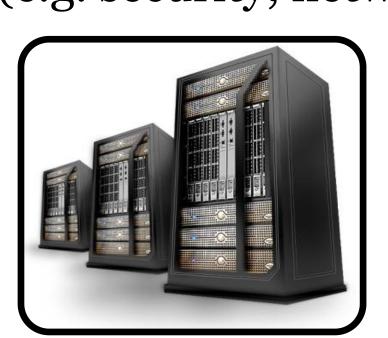

many such courses involve root access to servers

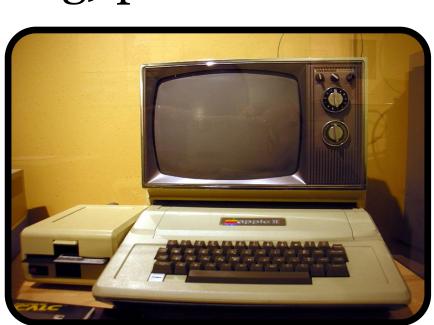

university lab facilities are often outdated

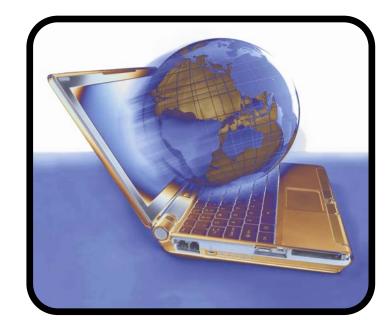

distance learning students must be accommodated!

- Some projects have used virtualisation to overcome these issues for security courses (1)(2)(3), as does the older VLab system currently used in several MSc modules at Kingston University.
- **but...** these existing projects only address infrastructural issues, ignoring the pedagogic potential of virtualisation (4):

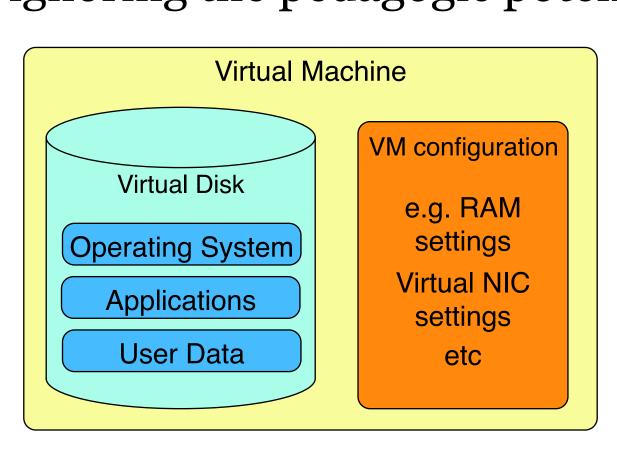

A virtual machine image can be designed with a pedagogic aim in mind, including both software and data for a student to explore that aim.

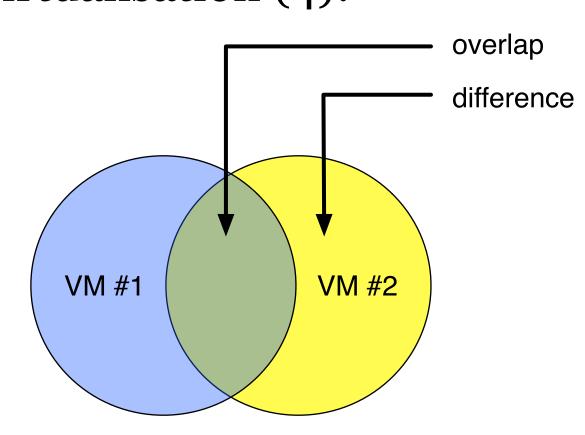

A series of VMs can be designed so that the areas of overlap and difference can convey a pedagogic outcome.

### WLab: a new kind of composite learning object

- A lab represents a workshop-style exercise, and contains one or more lab stages.
- Lab stages represent an intermediate, "milestone" point of the workshop and contain:
  - A virtual machine (VM) state defined by the tutor
  - One or more complementary **resources** in the form of static learning content to direct the activities of the student in the VM..

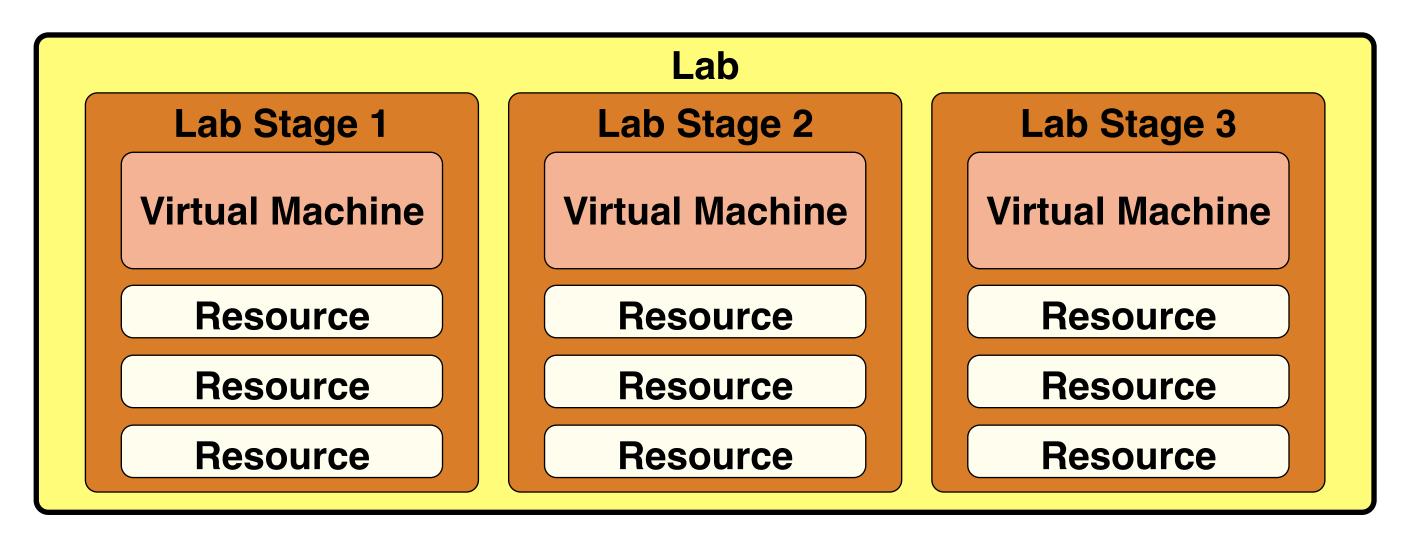

• The order of the lab stages defines a path that the student will take to complete the activity of the lab.

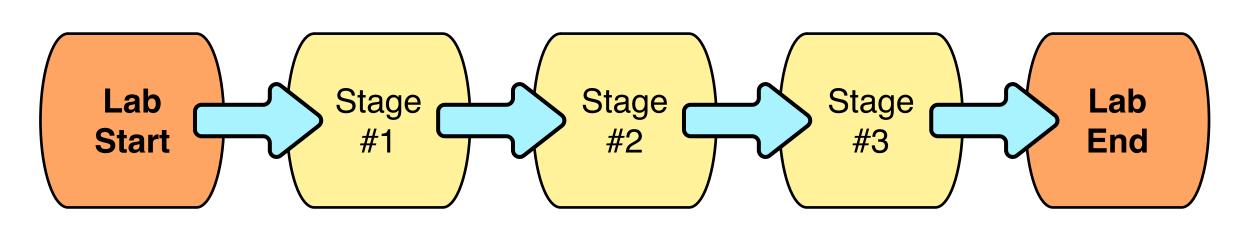

# An example lab exercise - drawing a stick figure in Paintbrush

...or "Da Vinci, eat your heart out!

• Each stage includes a VM state designed so the student can immediately start the next activity:

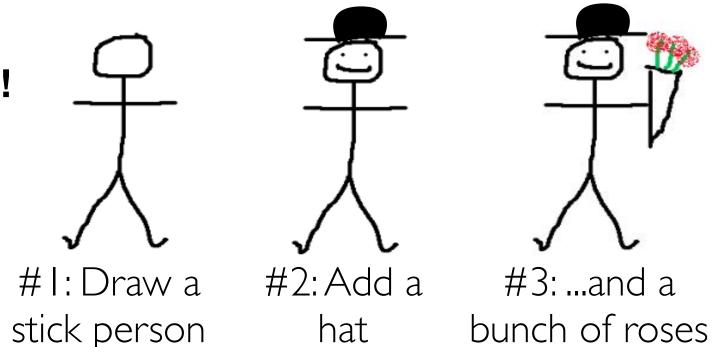

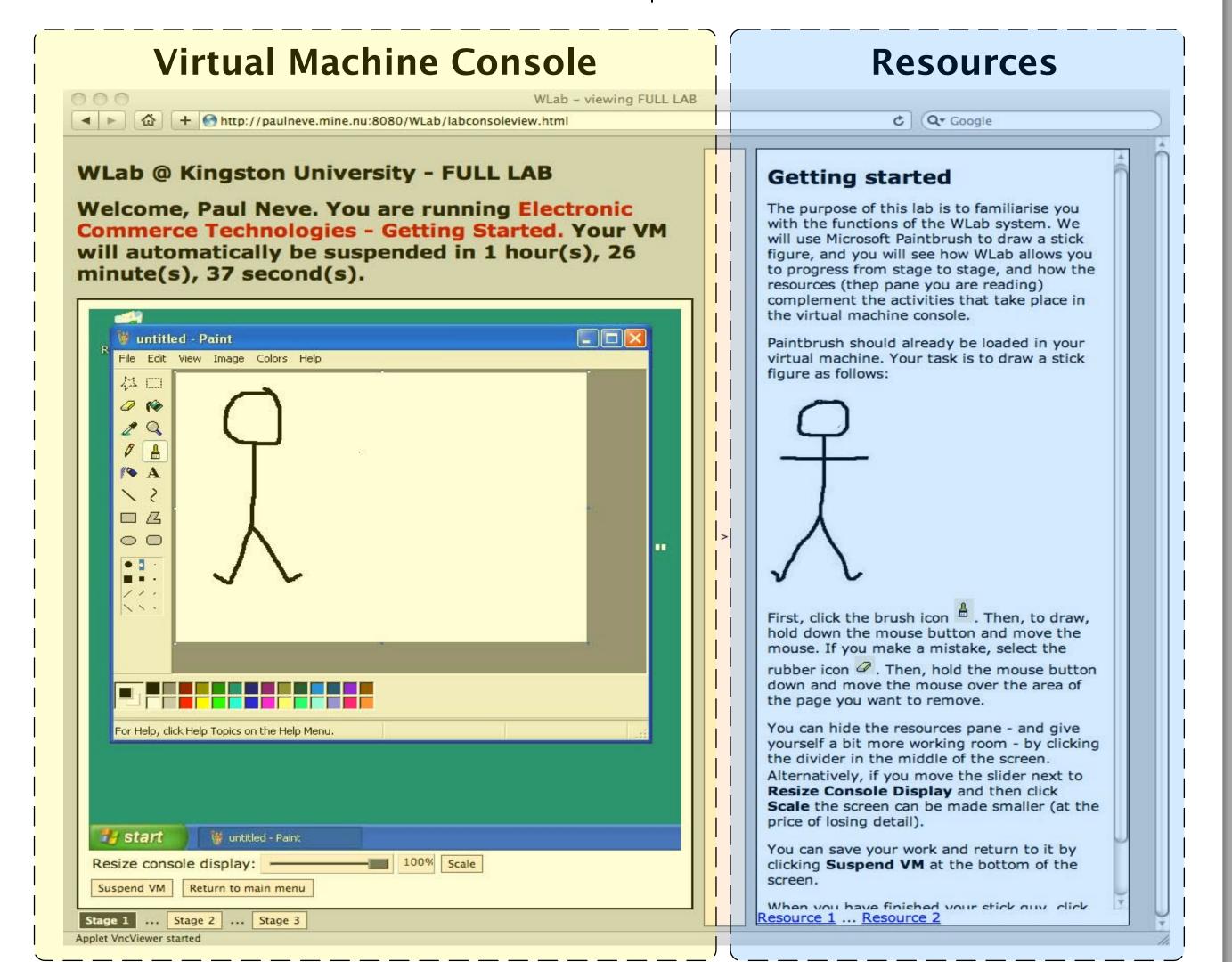

- Each subsequent stage should introduce new concepts and activities that build on what has been learned in previous stages e.g. stage #2 introduces the fill tool, and stage #3 introduces colour selection and the use of the spray can.
- This approach can be applied anywhere the intermediate stages of a lab exercise can be described with VM states.

## **System Architecture**

The virtual machines within the lab objects run inside Microsoft HyperV.

Jumpgate (6) provides access through firewalls, and routes VNC traffic to the correct VM.

The student views a lab in a standard web browser, and TightVNC (6) is used to embed the VM within the WLab web

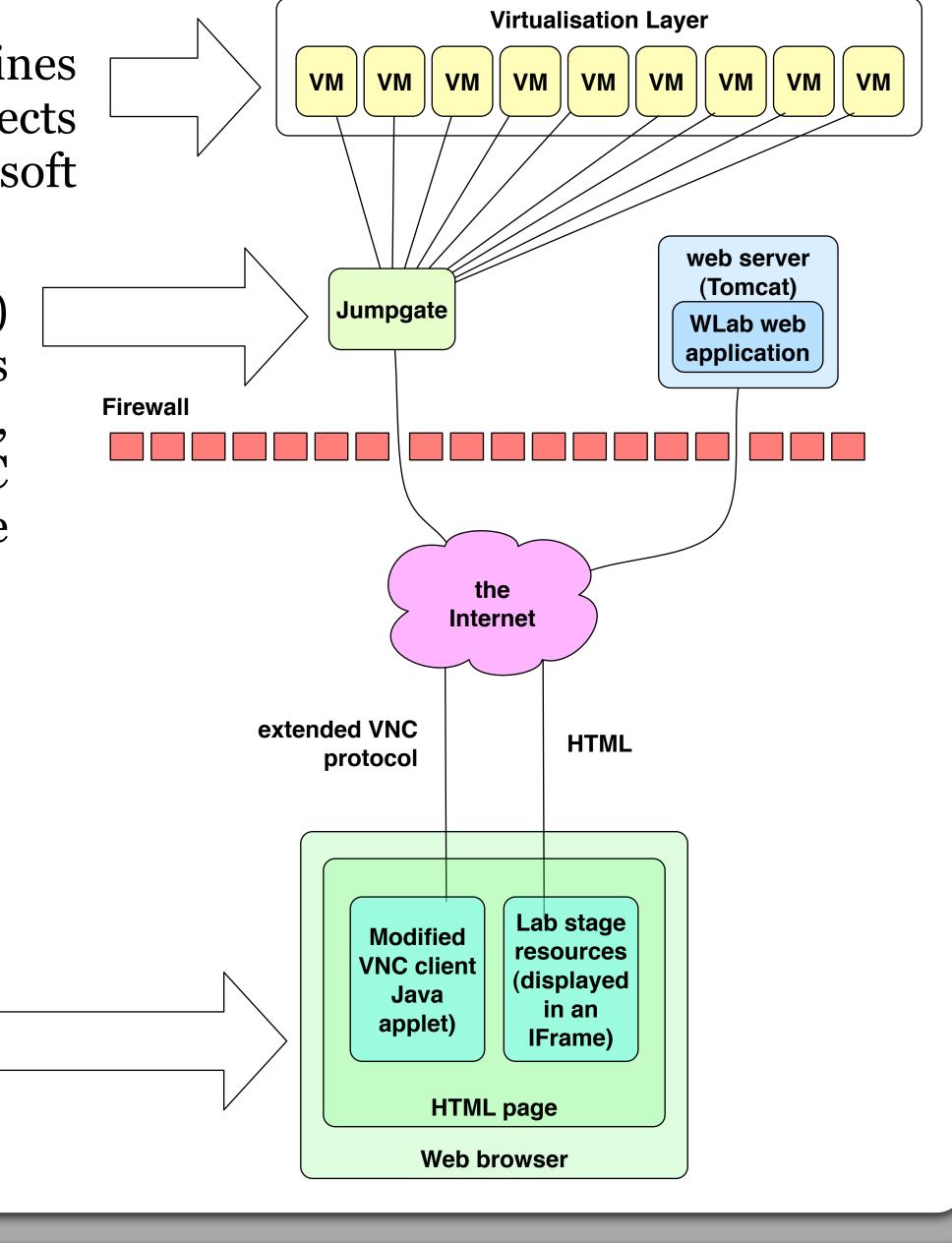

#### References

Krishna K, Sun W, Rana P, Li T, Sekar R. V-NetLab: A cost effective platform to support course projects in computer security. In 9th Annual Colloquium for Information Systems Security Education (CISSE 05). Atlanta; 2005.
 Gaspar A, Langevin S, Armitage WD. Virtualization Technologies in the Undergraduate IT Curriculum. IEEE IT Pro. July/August 2007: p.10-17.

3. Gaspar A, Langevin S, Armitage W, Rideout M. Enabling new pedagogies in operating systems and networking courses with state of the art open source kernel and virtualization technologies. *Journal of Computing Sciences in Colleges*. 2008; 23: p189-198.

4. Neve P. A General Approach to E-Learning for ICT Students [online]. Available from http://www.paulneve.com/cgi-bin/wiki.pl/A\_General\_Approach\_to\_E-Learning\_for\_ICT\_Students [Accessed 16th August 2010].
5. Argyroudis P. Jumpgate website [online]. Available from http://jumpgate.sourceforge.net [Accessed 20th May 2010].
6. TightVNC Website [online]. Available from http://www.tightvnc.com [Accessed 20th May 2010].

Some clip-art used is from commons.wikimedia.org. This is public domain and/or licenced under Creative Commons.